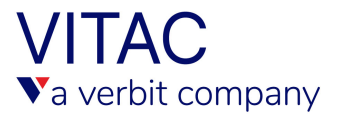

# **FACEBOOK LIVE CAPTIONING**

VITAC recommends our clients purchase a license for Falcon, a cloud-hosted caption encoder from EEG Enterprises. The service offers two different options for streaming to Facebook. We recommend utilizing an RTMP stream over the HTTP stream; instructions for both are below.

### **\*RTMP STREAM:**

This method receives your live video stream, provides an audio reference to the captioner via iCap, encodes incoming live caption data in the stream, and delivers the fully captioned video to Facebook Live.

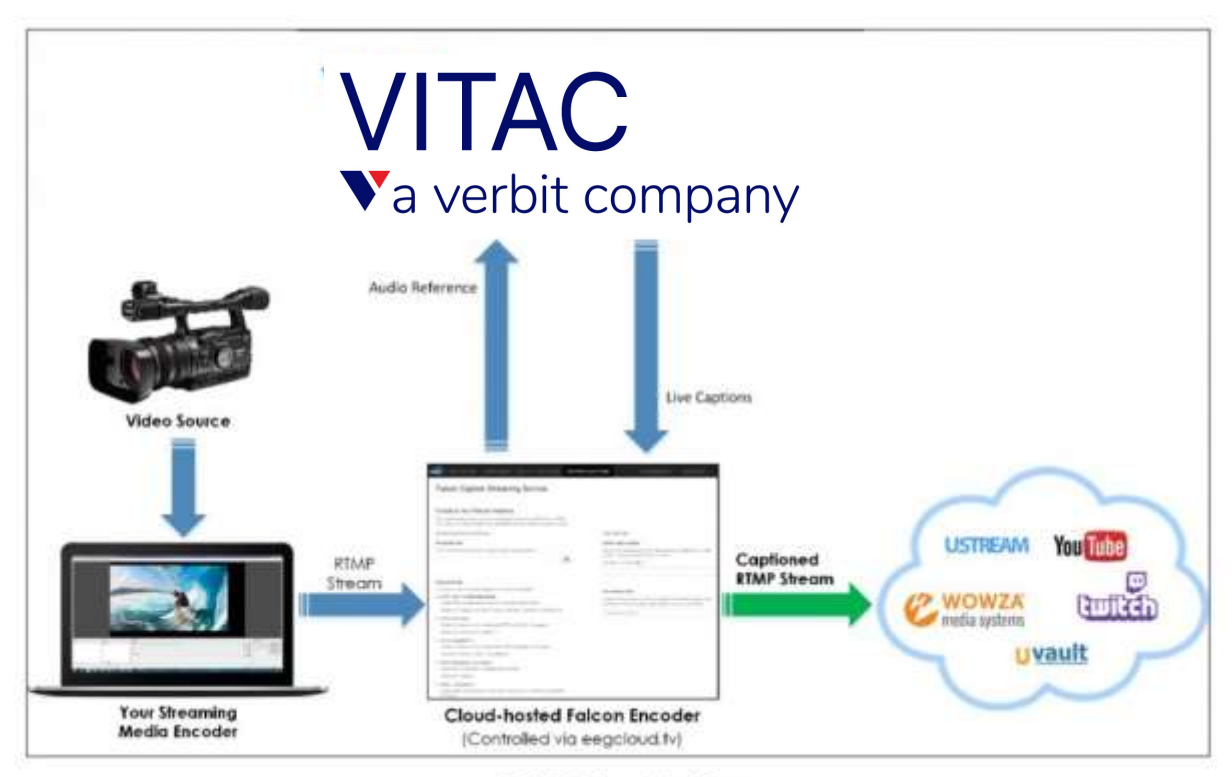

RTMP Falcon Workflow

**\*Using this method, we have seen delays and strange onscreen spacing issues (there is a box between words in Chrome, for example), but it is widely used by networks and live video producers.**

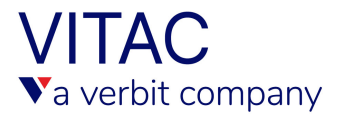

1. On your Facebook profile page, under "Create Post" located near the center select "Live Video."

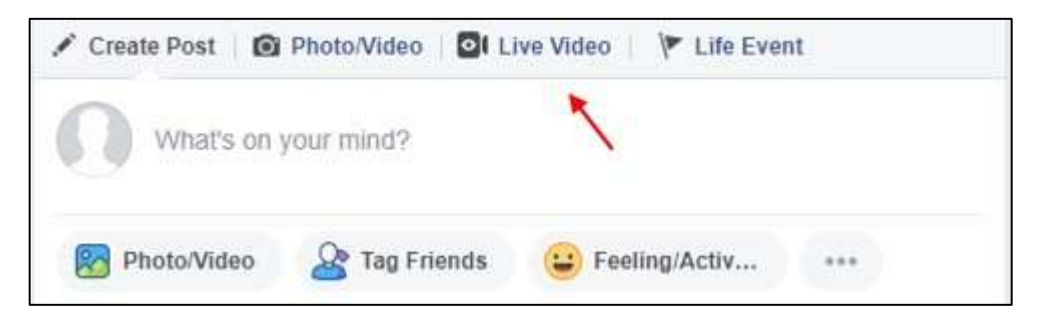

2. Under the "Connect" Tab, you will find both your Server URL and Stream Key to add in Falcon.

### **Note: When possible, we recommended using a backup or persistent stream key.**

3. Log into Falcon and select "Falcon," then "Create New Falcon".

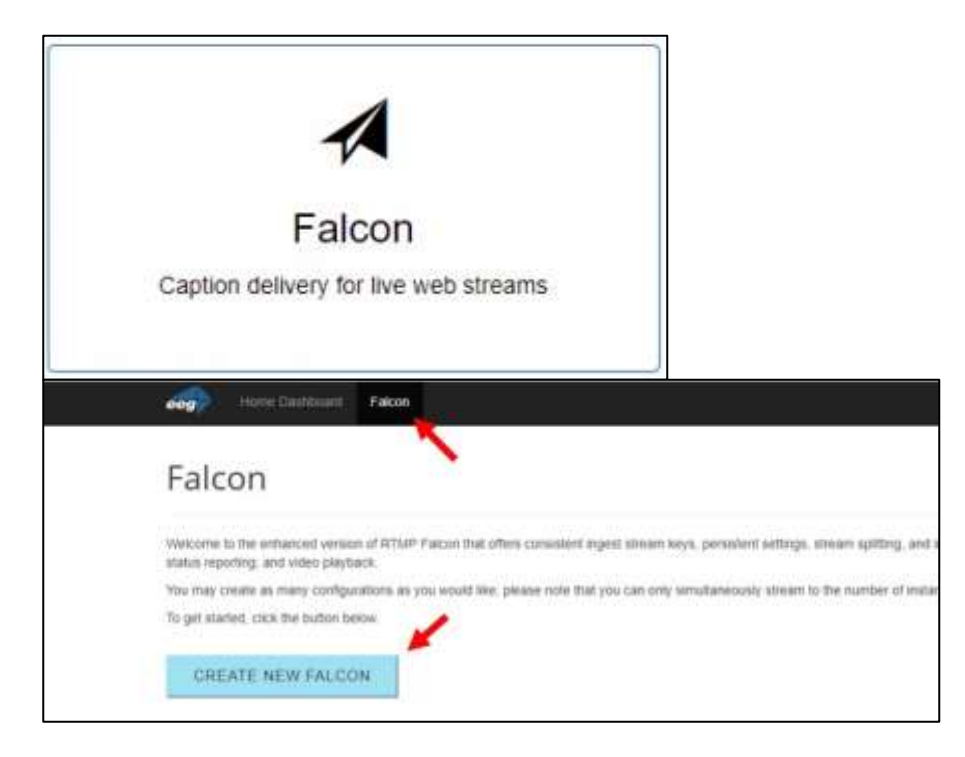

- 4. Enter a unique name to identify this Falcon instance.
- 5. In order for VITAC to caption your event, we will need an iCap access code created. The access code is a unique key that identifies an encoder or group of encoders and allows your captioner to caption to your stream (1-16 characters, alphanumeric.) 6. Select "VITAC" as the caption agency.

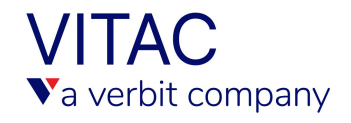

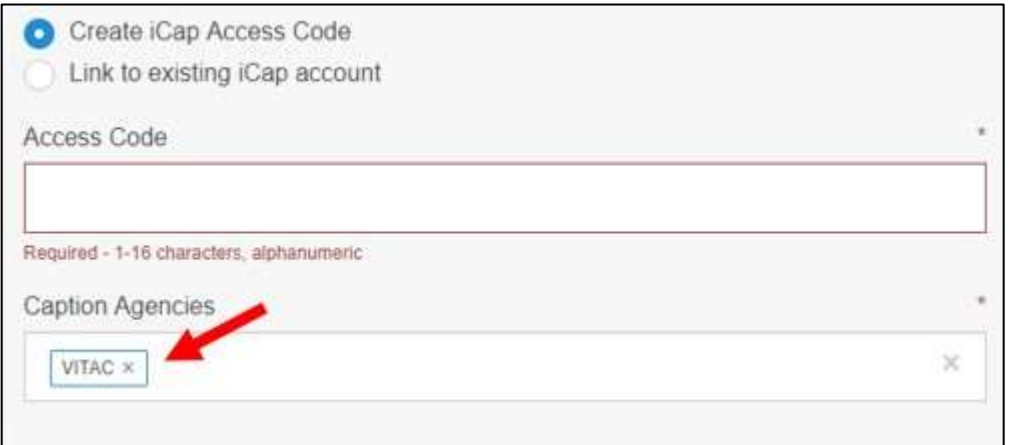

- 7. Enter "Facebook" as the Stream Type.
- 8. Enter your Stream Key from Facebook and select "Add Destination."

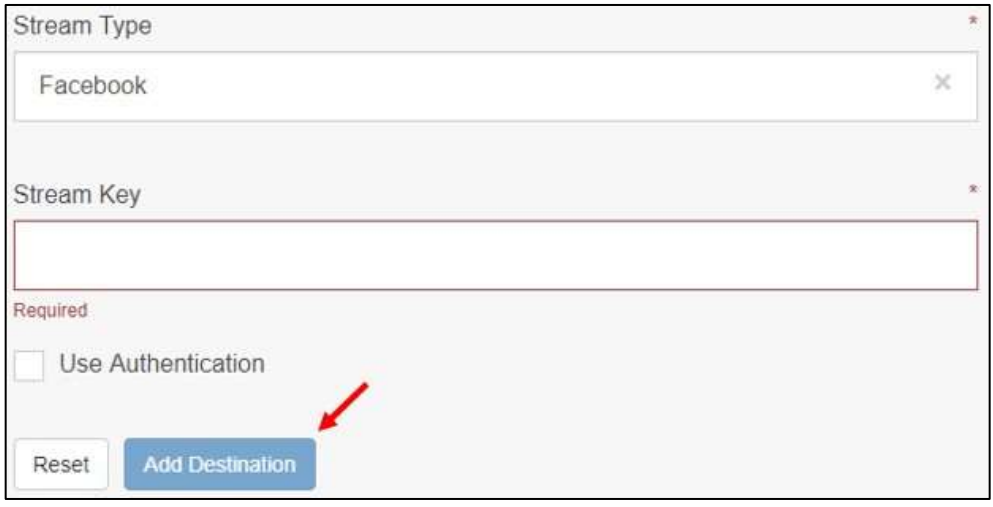

- 9. Tags These additional labels categorize the Falcon instance using simple keywords (Optional.)
- 10. Once the above steps are completed, select "Launch". This will bring you to the Falcon Stream Dashboard.

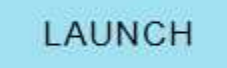

- 11. This dashboard presents the Falcon RTMP Ingest URL, as well as Stream Key.
	- **a.** RTMP Ingest URL This is the destination to direct your RTMP stream for use with EEG Falcon and iCap.
	- **b.** Stream Key This Stream Key is needed to push your source stream to EEG Falcon, as well as pull the output stream from EEG Falcon.

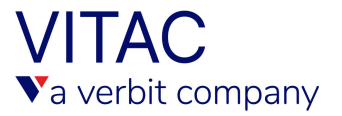

# **HTTPS STREAM:**

This method delivers caption text data to your streaming endpoint, at which point the streaming service provider merges it with the video. This works best with Wowza, in conjunction with the fre[e](https://eegent.com/support/product_updates/Streaming%20Tools/TABTUN80WX6ZEIU0) [EEG](https://eegent.com/support/product_updates/Streaming%20Tools/TABTUN80WX6ZEIU0) [Wowza](https://eegent.com/support/product_updates/Streaming%20Tools/TABTUN80WX6ZEIU0) [Server](https://eegent.com/support/product_updates/Streaming%20Tools/TABTUN80WX6ZEIU0) [plugin,](https://eegent.com/support/product_updates/Streaming%20Tools/TABTUN80WX6ZEIU0) downloaded and installed on your Wowza server:

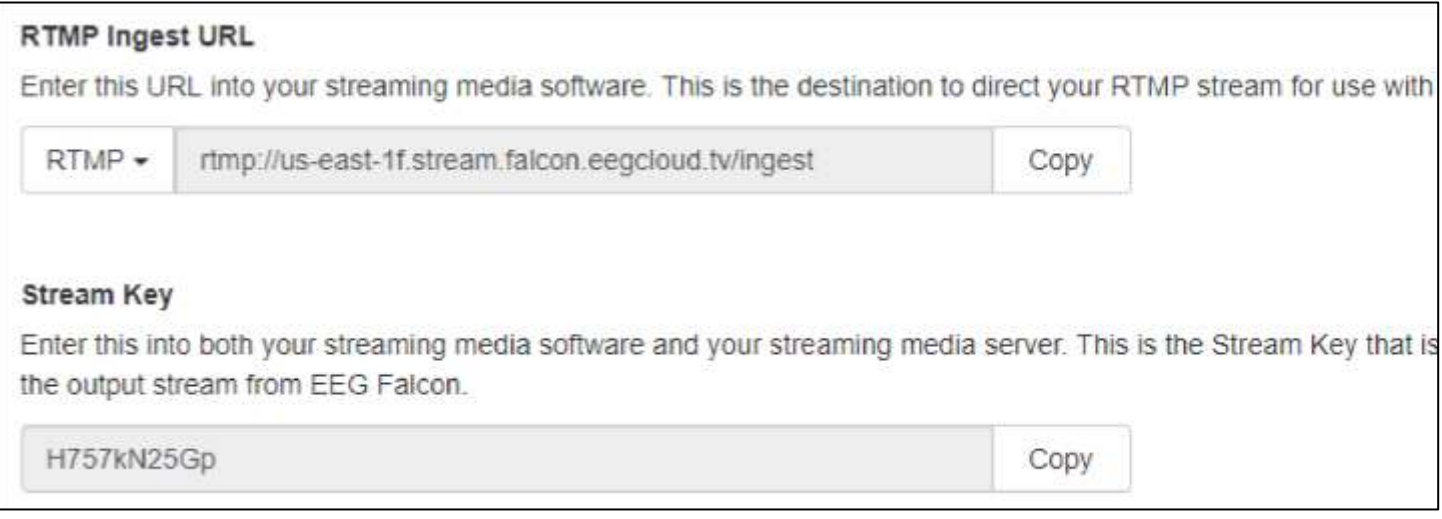

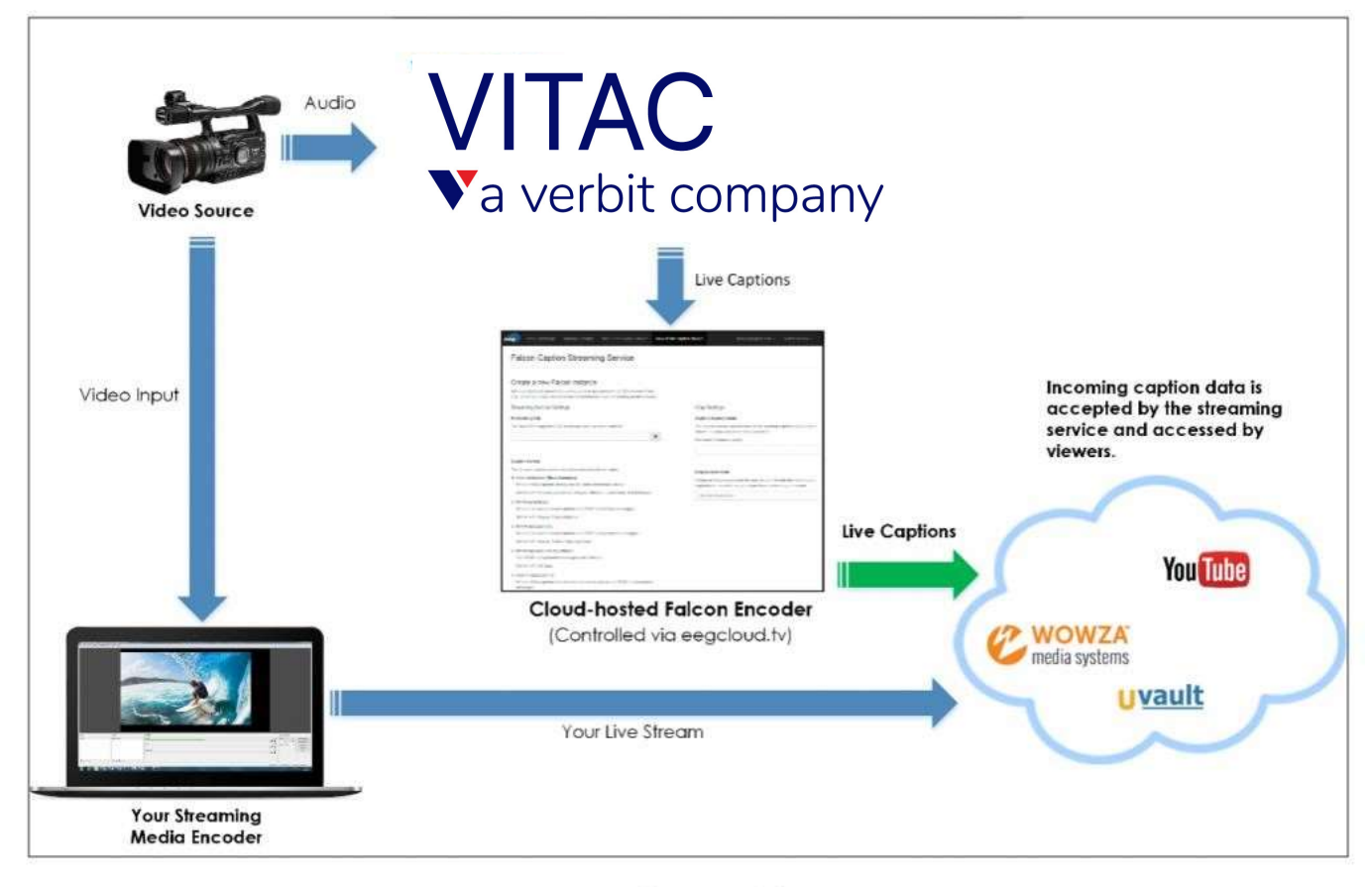

**HTTP Falcon Workflow** 

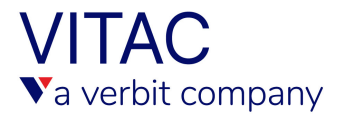

1. On the Falcon home page, select "Falcon Classic."

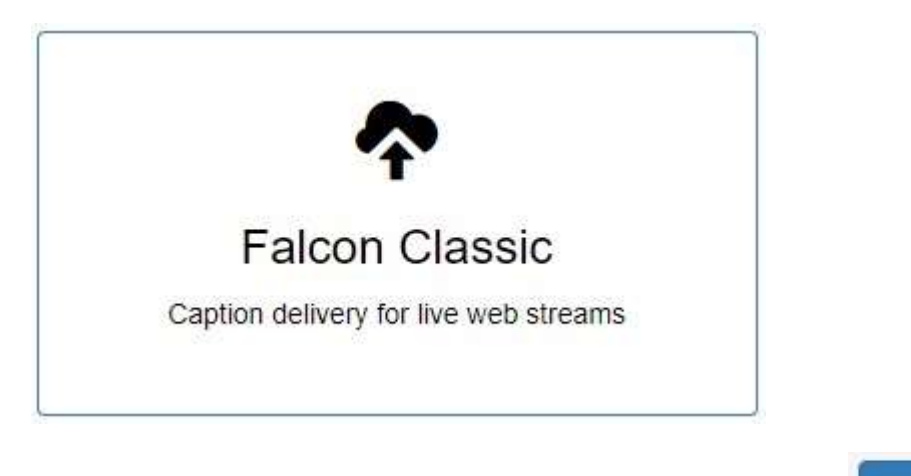

2. On the Falcon Classic page, select "New HTTP Falcon."

New HTTP Falcon

- 3. Select the Streaming Service Provider that we will be using, which is Wowza.
- 4. Enter your "Caption Ingestion (POST) URL" that Wowza uses to associate your captions with your video stream.

#### **Example: http://127.0.0.1:1935/captionuplink?stream-name=example\_stream**

- 5. Wowza allows the added security of associating a username and password with their stream. Select "no" if you are not using this feature.
- 6. Choose VITAC as your caption service provider.
- 7. In order for VITAC to caption your event, we will need an iCap access code created. The access code is a unique key that identifies an encoder or group of encoders and allows your captioner to caption to your stream (1-16 characters, alphanumeric.)

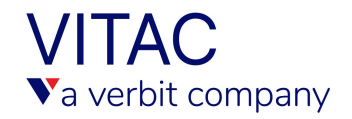

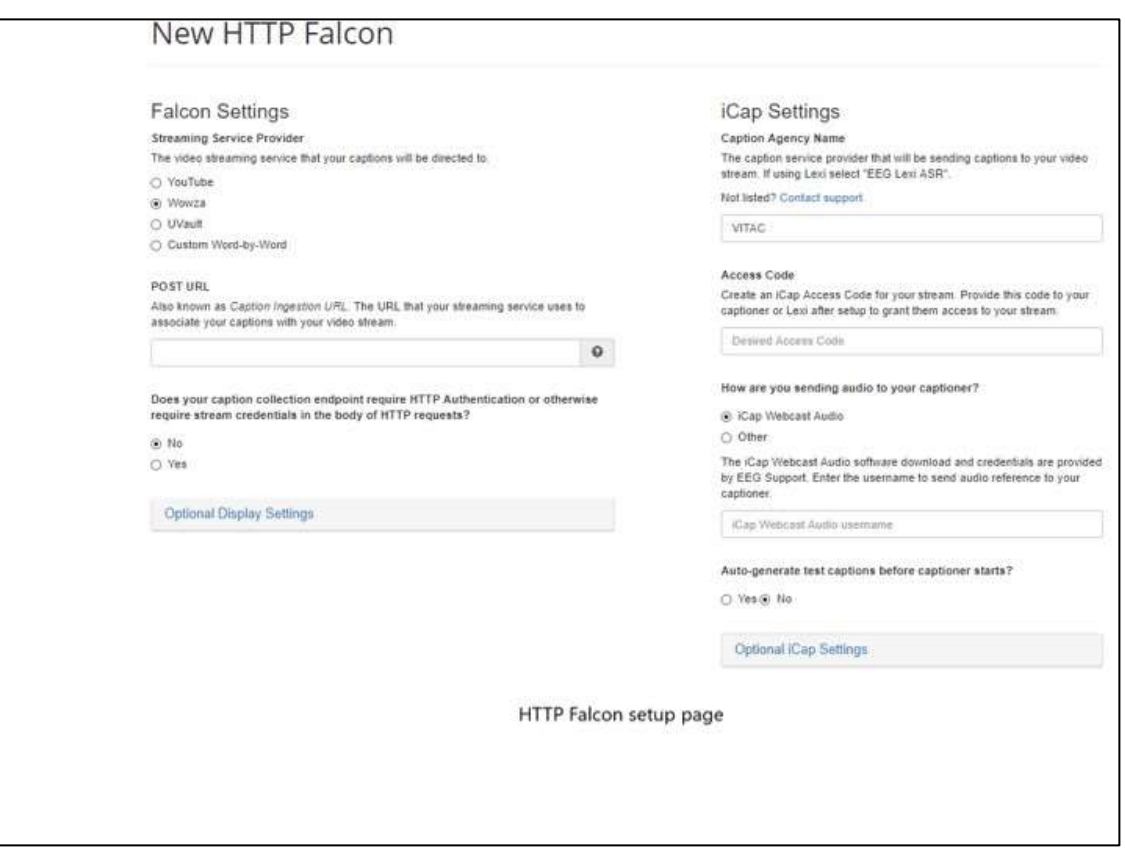

**Note: Captions work best when displayed one line at a time, an option in the "Optional iCap Settings" found at the bottom right of the setup page.** 

At the time of the event, our captions stream to your Falcon instance and then to Facebook Live.